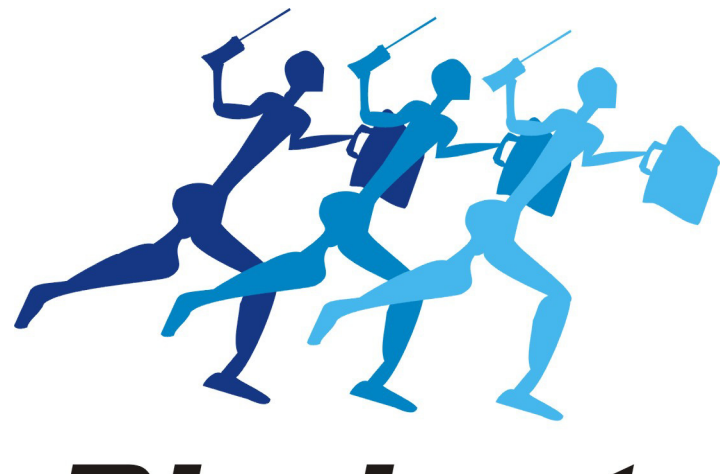

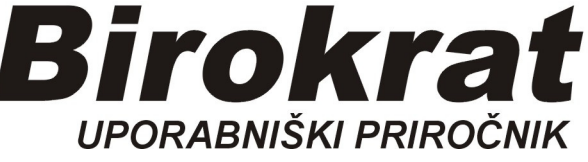

**Segmentno navodilo** 

# **Kopiranje - podvajanje Računa**

#### **Obstoječ račun**

Najprej moramo že imeti račun, katerega bomo kopirali (primer že izstavljen račun, npr. štev. 1 z dne 16.1.2019)

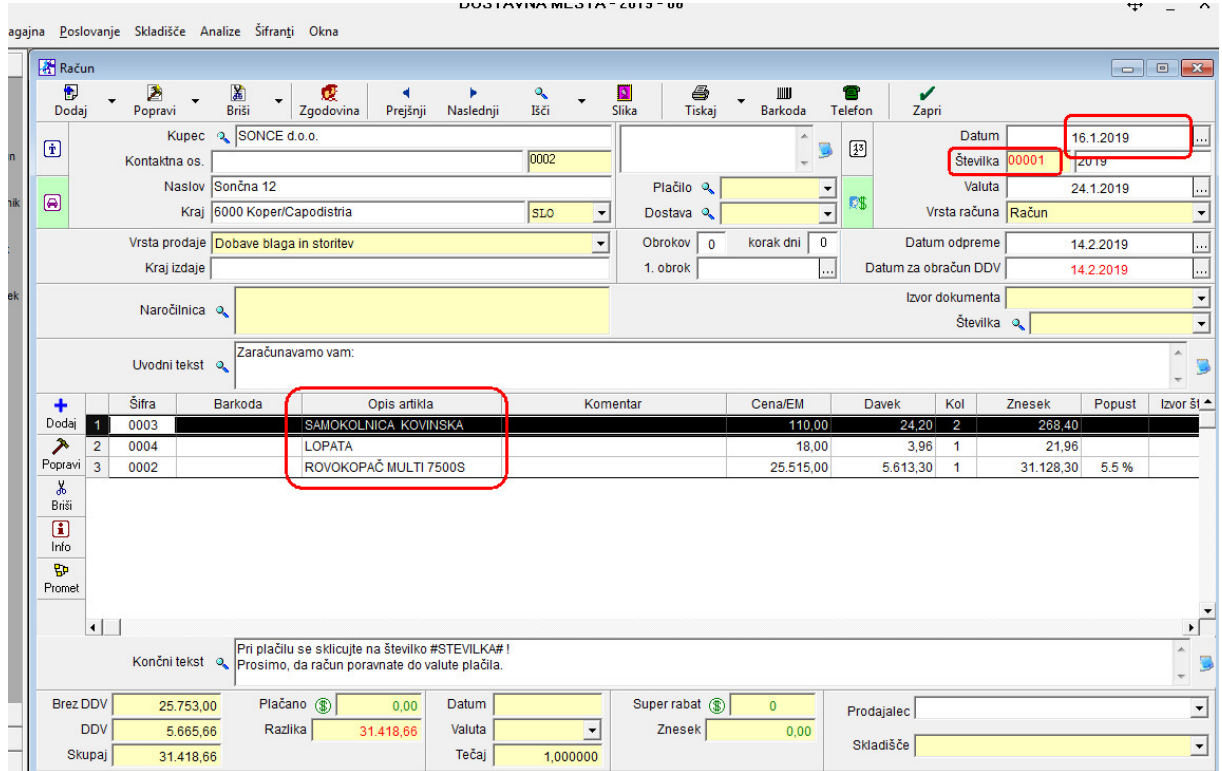

# **Podvajanje, kopiranje že obstoječega računa:**

Odpremo nov, prazen račun

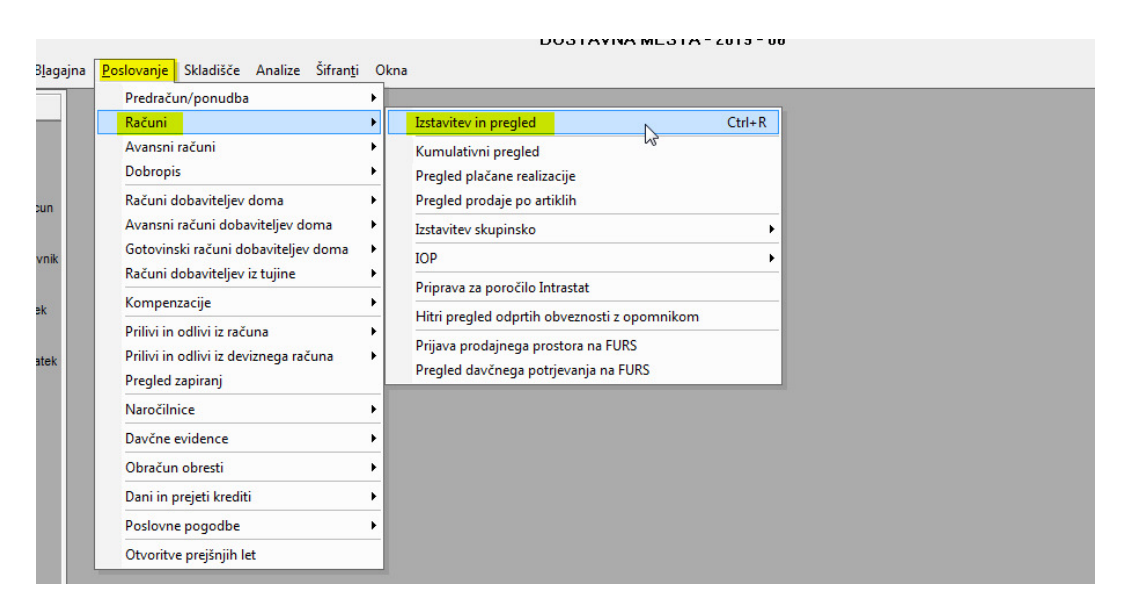

1. kliknemo na črno puščico, odpre se spustni meni

## 2. kliknemo *Podvoji iz računa*

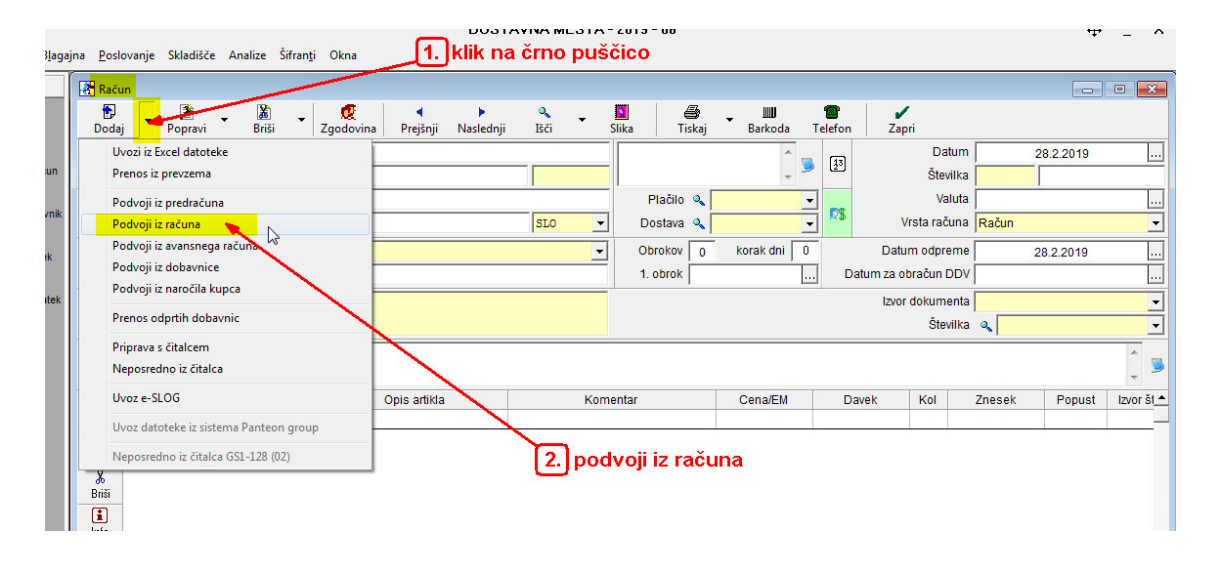

Odpre se okno vseh izdanih računov

- 1. kliknemo na gumb *Išči*
- 2. prikažejo se vsi izdani računi tekočega leta:

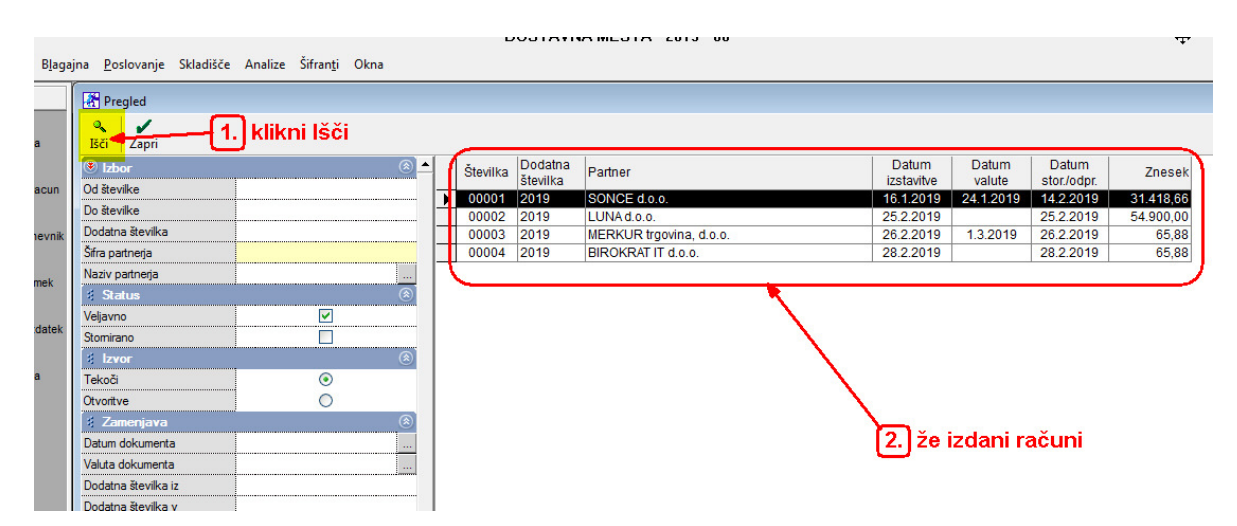

- 1. z miško označimo račun, katerega bi radi kopirali (podvojili), (obarva se modro)
- 2. okno zapremo z gumbom Zapri

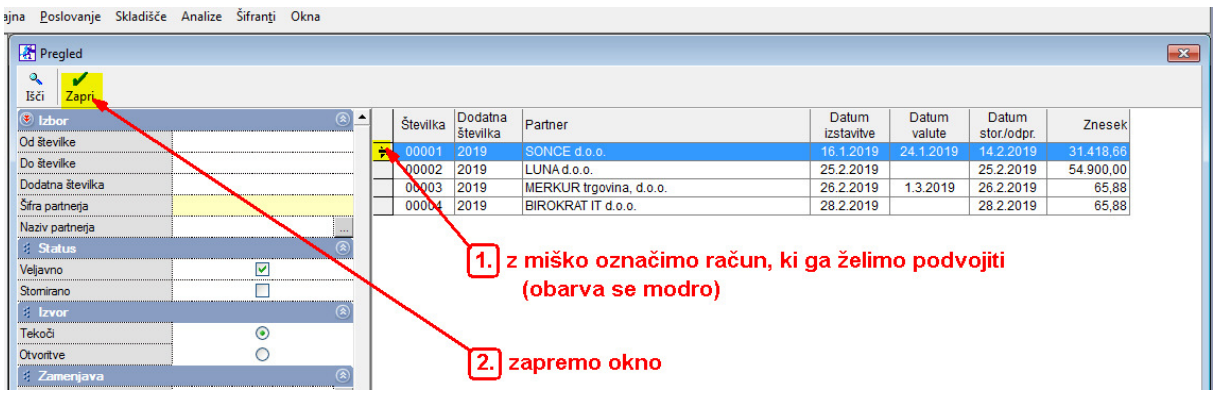

#### Okno dodatek k številki potrdimo z Da

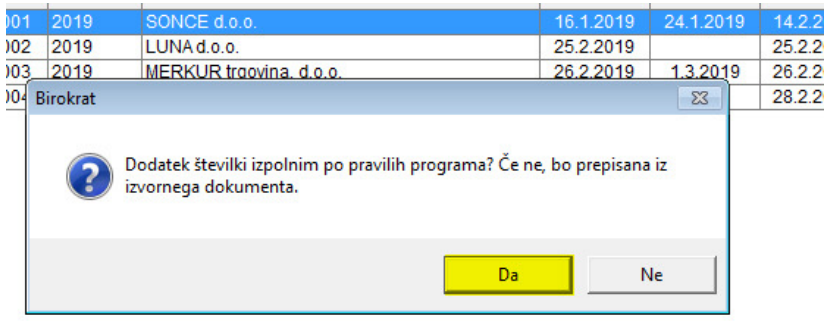

Uvodni tekst iz osnovnega računa prenesemo, ali ne:

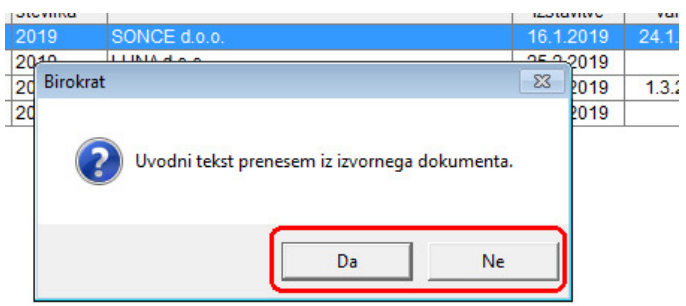

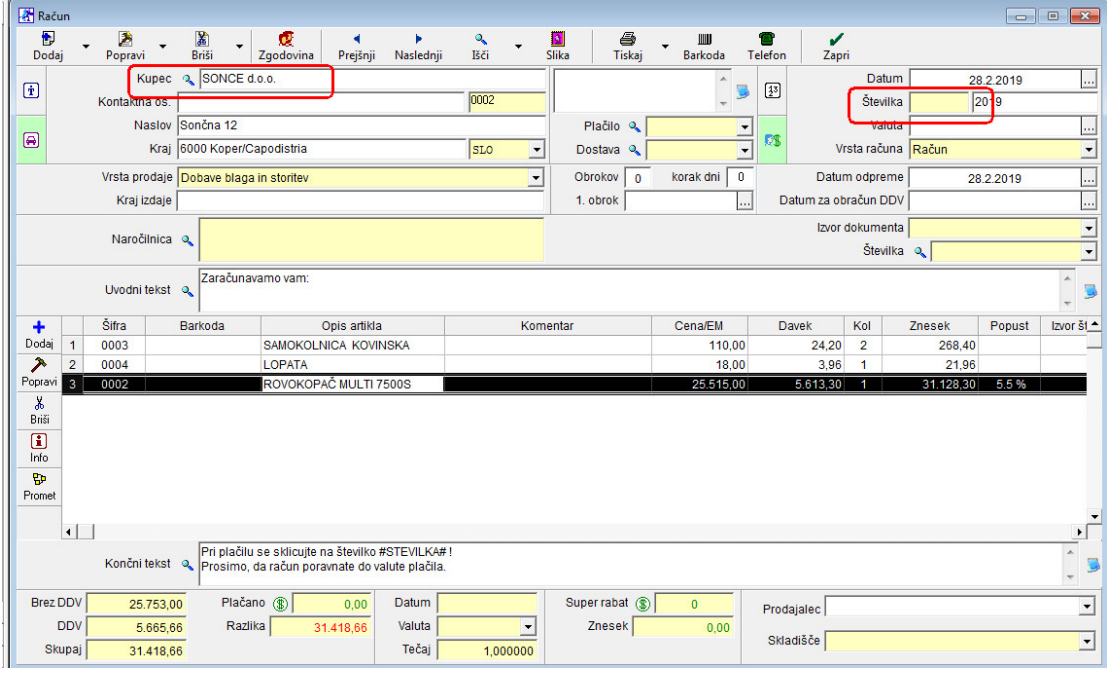

Odpre se nov račun (skopiran) brez tekoče številke in s kupcem iz osnovnega računa:

- 1. izberemo drugega kupca, pritisnemo Lupo
- 2. odpre se šifrant Poslovnih partnerjev
- 3. z miško izberemo novega kupca, nanj dvoklik (npr. Birokrat d.o.o.)

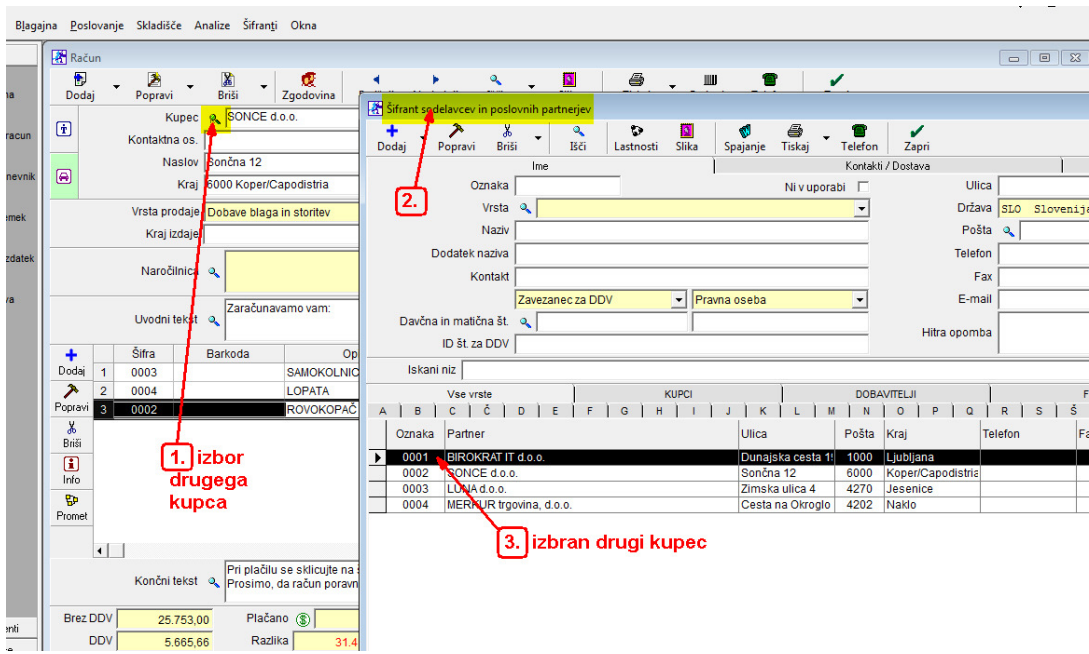

Na podvojenem računu se pojavi nov Kupec *(v našem primeru Birokrat IT d.o.o.),*  Račun shranimo z gumbom Dodaj

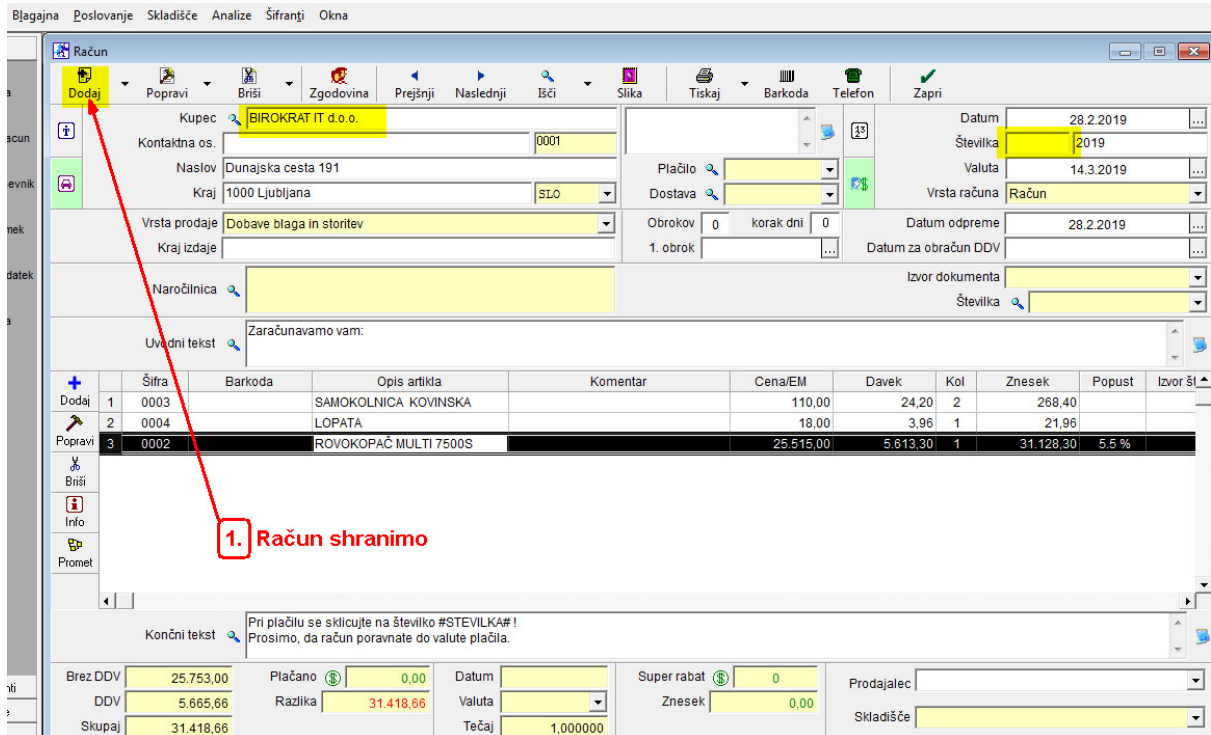

### Račun dobi svojo številko:

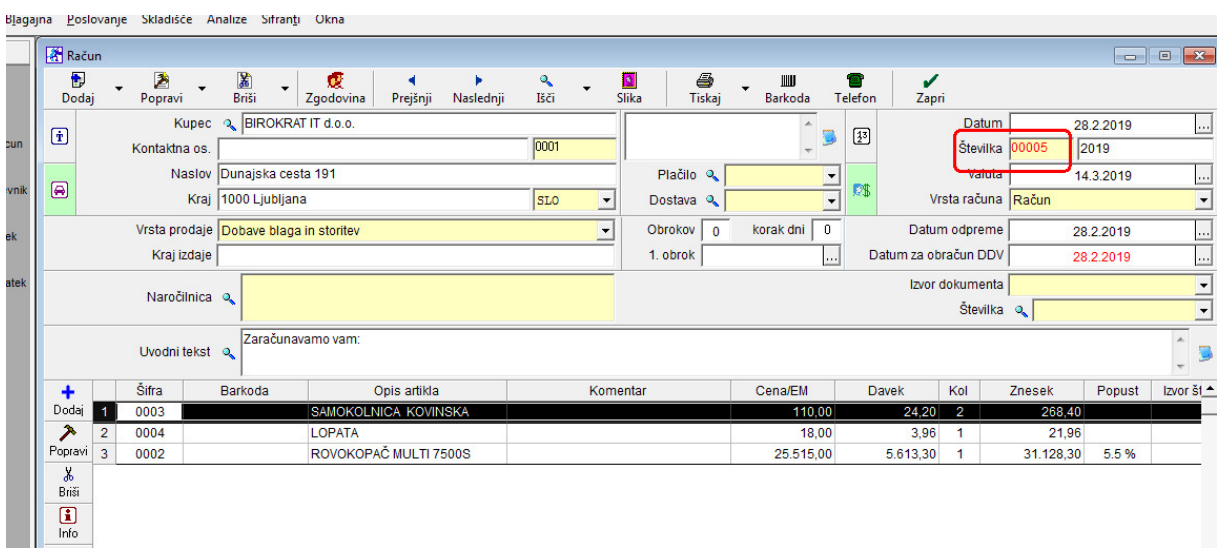